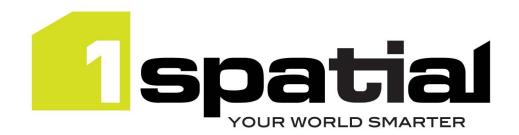

# **Release Notes**

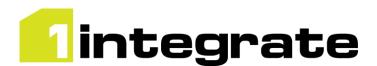

# 1Integrate

Version 1.4.2

27 February 2017

Copyright © 2017, 1Spatial Group Ltd. All rights reserved.

1Spatial Group Limited • Registered in England No. 4785688

Registered Office Tennyson House, Cambridge Business Park, Cambridge, CB4 0WZ, UK

Telephone: +44 (0)1223 420414 Fax: +44 (0)1223 420044 www.1spatial.com

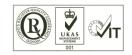

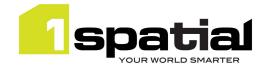

# Contents

| 1 | Int | roduction   |                                     | 3    |
|---|-----|-------------|-------------------------------------|------|
|   | 1.1 | Scope       |                                     | 3    |
|   | 1.2 | Purpose     | of Release                          | 3    |
|   | 1.3 | System R    | equirements                         | 3    |
|   |     | 1.3.1       | Operating Systems                   | 3    |
|   |     | 1.3.2       | Application Servers                 | 3    |
|   |     | 1.3.3       | Java JDK                            | 4    |
|   |     | 1.3.4       | Database Platforms                  | 4    |
|   |     | 1.3.5       | Optional FME desktop integration:   | 4    |
|   |     | 1.3.6       | Web Browsers                        | 4    |
| 2 | Rel | ease deta   | ils                                 | 5    |
|   | 2.1 | Notable o   | differences since 1Integrate 1.3    | 5    |
|   | 2.2 | Notable o   | differences since 1Integrate 1.2    | 5    |
|   | 2.3 | Notable o   | differences since 1Integrate 1.1    | 5    |
|   | 2.4 | Notable o   | differences since 1Integrate 1.0    | 6    |
|   | 2.5 | Notable o   | differences since 1Integrate 1.0    | 6    |
|   |     | 2.5.1       | SOAP Web service endpoint change    | 6    |
|   |     | 2.5.2       | SOAP Web service namespace encoding | 6    |
|   |     | 2.5.3       | Downloading datastores              | 7    |
|   |     | 2.5.4       | Uploading any entities              | 7    |
|   |     | 2.5.5       | 1Spatial DAM no longer required     | 7    |
|   |     | 2.5.6       | Session cache garbage collection    | 8    |
|   | 2.6 | New fund    | tionality in this release           | 9    |
|   | 2.7 | Bugs Fixe   | d in this release                   | 9    |
|   | 2.8 | Known Is    | sues and Unresolved Bugs            | . 12 |
| 3 | Ins | tallation   |                                     | . 15 |
|   | 3.1 | Upgradin    | g from 1Integrate 1.1               | . 15 |
|   | 3.2 | Upgradin    | g from Radius Studio 2.x            | . 15 |
|   | 3.3 | NIC/Netv    | vork Adaptor Configurations         | . 15 |
|   |     | 3.3.1       | Networked environment               | 16   |
|   |     | 3.3.2       | Standalone environment              | 16   |
| 4 | 1Sp | oatial Prod | uct Assistance                      | . 17 |
| 5 | Ora | acle JDBC I | Driver Distribution License Terms   | . 18 |

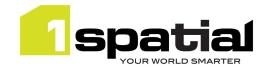

# 1 Introduction

## 1.1 Scope

The purpose of the Release Note is to document the new functionality provided by the release and any known issues or limitations. The release notes will also record any administrative instructions that are specific to this release and not recorded elsewhere.

# 1.2 Purpose of Release

A standard maintenance release of 1Integrate

A well-planned implementation of this release will minimise disruption to a live environment. Read these Release Notes thoroughly before installation.

For users of previous versions, 1Spatial recommends the following before applying any changes to your live environment:

- Please read these release notes and the Installation Guide for your application server carefully before installing this release
- Ensure all running and paused sessions are completed
- Back up your live database, including your repository
- Test the release on your test platform

## 1.3 System Requirements

## 1.3.1 Operating Systems

This version of 1Integrate is supported on the following platforms

| Operating System            | Prerequisites                                                                                                    |
|-----------------------------|----------------------------------------------------------------------------------------------------|
| Oracle Enterprise Linux 6.7 |                                                                                                    |
| Windows Server 2012 R2      | Microsoft Visual C++ 2013 64 bit Redistributable packages Download from this link and pick vcredist_x64.exe <a href="https://www.microsoft.com/en-gb/download/details.aspx?id=40784">https://www.microsoft.com/en-gb/download/details.aspx?id=40784</a> |

## 1.3.2 Application Servers

1Integrate requires an application server and the following are supported (Note that Wildfly is provided as part of the installation package and Oracle WebLogic is a pre-requisite that must be installed beforehand):

| Application Server            | Notes                                            |
|-------------------------------|--------------------------------------------------|
| Oracle WebLogic Server 12.1.3 | Any Edition, must be pre-installed               |
| Wildfly 9.0.1                 | Delivered as part of the 1Integrate installation |

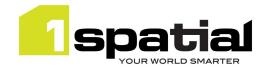

## 1.3.3 Java JDK

Oracle Java JDK 1.7.0\_80 (64-bit)

## 1.3.4 Database Platforms

A database is required to act as the **1Integrate rules repository**. In addition, databases can be used as a source for **spatial data**. The following database platforms are supported with the following restrictions:

| Database                             | Restrictions                                                                                                    |
|--------------------------------------|----------------------------------------------------------------------------------------------------|
| Oracle Database 11g R2 (Any Edition) | None                                                                                                    |
| Oracle Database 12c R1 (Any Edition) | None                                                                                                    |
| Microsoft SQL Server 2008 R2         | As data source, requires FME desktop (see below).  As rules repository, only supported on Wildfly application server |
| PostgreSQL 9.5                       | As data source, requires FME desktop (see below).  As rules repository, only supported on Wildfly application server |

## 1.3.5 Optional FME desktop integration:

| Component                     | Reason                                                     |
|-------------------------------|------------------------------------------------------------|
| FME Desktop 2015 SP1 (64-bit) | Required if loading data in any non-Oracle Database format |

#### 1.3.6 Web Browsers

This product works with most of the recent versions of Chrome, Firefox and Internet Explorer. The specific versions that have been tested for this release are below. Other browser clients may be used, but support requests will only be progressed if the issue can be replicated on a supported browser:

| Browser                        |  |
|--------------------------------|--|
| Microsoft Internet Explorer 11 |  |
| Google Chrome 55               |  |
| Mozilla Firefox 47.0.2         |  |

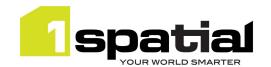

# 2 Release details

## 2.1 Notable differences since 1Integrate 1.3

- These release notes are now available from the online help
- 1Integrate for ArcGIS backup files can now be restored into 1Integrate
- Esri Enterprise geodatabase data can be read and written
- New builtin to calculate Jaro-Winkler similarity between strings
- New builtin to return hotspot geometry from within Action
- New builtin functions to help create well-shaped partition polygons containing similar number of features
- Note a fix to the Sum and Product value calculation which used to ignore anything beyond second parameter.
- Note a fix to the Boundary builtin which now works for mixed-type multi-part geometries, which used to return null in that case.
- Note a fix to the Soundex builtin which returns correct results in all cases according to the published algorithms
- Simplified release package structure
- Cache viewer: Many improvements including highlighting the hotspot location of non-conformances

# 2.2 Notable differences since 1Integrate 1.2

- Can now read and write Esri File Geodatabase data using the FME integration option. Note that you can only use Copy-To for this data: You cannot commit to this datastore.
- Hyperlinks to rules and actions now available from Action Map page
- New Builtins added: vertices (returns vertices of a geometry as a multi-point) and segments (returns geometry segments as a multi-line)

## 2.3 Notable differences since 1Integrate 1.1

- From the Admin page, the Purge button (which deletes entire repository) will now delete any tables from the repository schema even ones not created by 1Integrate, and this works for all repository types: Oracle, PostgreSQL and Microsoft SQL Server.
- For a new installation on a PostgreSQL repository, in order to create the metadata tables in a schema other than 'public' it is now possible to define the schema to use. A new Postgres driver version has been used which allows "?currentSchema=" to be added at the end of the variable "repository.url" located at the "settings.properties" (see installation guide).
- For PostgreSQL, only one 1Integrate repository can exist within a single PostgreSQL database. A
  PostgreSQL instance can contain multiple repositories, as long as each has its own database.
- When using a PostgreSQL repository ensure that no table called TBL\_ADDRS exists in another schema within that database, otherwise an error will occur. If this error occurs, the table needs to be deleted manually first for the installation to succeed.

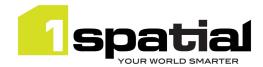

## 2.4 Notable differences since 1Integrate 1.0

There are no known changes to the product API in this release. The main changes to existing behaviour are described in the New Functionality section below and are primarily changes to the user interface for:

- Running partitioned Sessions using 'Multiple predefined regions'
- The session cache viewer
- Error and Timing summaries for sessions
- A session description page to document the contents of a session
- New online help structure and style

## 2.5 Notable differences since 1Integrate 1.0

### 2.5.1 SOAP Web service endpoint change

As part of an improved security policy, the SOAP web service endpoint has changed from  $\label{eq:http://soap} $$ to $$$ 

http://<host>:<port>/soap/StudioService

### 2.5.2 SOAP Web service namespace encoding

The SOAP WebServices response has been refactored so that instead of using a prefix to denote namespace <a href="http://schema.onespatial.com/radius/studio/v2">http://schema.onespatial.com/radius/studio/v2</a> the prefix is omitted and the namespace is made the default one for that element.

#### For example, instead of

```
<S:Envelope xmlns:S="http://schemas.xmlsoap.org/soap/envelope/"
xmlns:tns="http://schema.onespatial.com/radius/studio/v2">
<S:Body>
<tns:ReadDataStoreResp>DATASTORE://MY-DATASTORE</tns:ReadDataStoreResp>
...

It now reads
<S:Envelope xmlns:S="http://schemas.xmlsoap.org/soap/envelope/">
<S:Body>
<ReadDataStoreResp xmlns="http://schema.onespatial.com/radius/studio/v2"
xmlns:gml="http://www.opengis.net/gml">DATASTORE://MY-DATASTORE</ReadDataStoreResp>
```

This is logically identical XML and should make no difference to XML parsers. Any code which is not using XML parsers but performs string searches for prefix and element name (e.g. if you code ever looks for anything starting "tns:") will need to be updated to cope with this change. Note that 1Spatial highly recommends the use of standard XML parsing libraries, for example Xerces, for processing SOAP responses in order to avoid these sort of XML parsing issues.

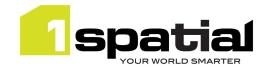

## 2.5.3 Downloading datastores

For security reasons, Oracle Datastore plaintext passwords are no longer present in the session backup XML.

### 2.5.4 Uploading any entities

#### Previous Radius Studio and 1Integrate 1.0 XML upload behaviour:

- For each type of object to restore (rules, actions, sessions, etc.) it creates a new folder at the root level named <username>\_<timestamp>
- Everything in the backup xml is restored under these new folders.

#### New 1Integrate 1.1 and 1Validate 1.1 upload behaviour:

- The entities are restored to the original folder locations from which they were downloaded, creating those folders if they don't already exist. This makes it easier to replicate an environment, for example when copying from a development server to a production server.
- If an entity with that name already exists in that folder, then a version number is appended to the end of the entity being restored (e.g. Overlaps Rule 2).
- If restoring entities with identical names, then to avoid the version numbering, you must first rename any existing folders before doing the upload.
- Datastore passwords are not backed up but if they exist in a backup they are restored correctly.

### 2.5.5 1Spatial DAM no longer required

Older versions of 1Integrate required the 1Spatial DAM software, from the v1.1.126 release this requirement has been removed. See below for instructions on uninstalling a pre-existing version of the 1Spatial DAM:

#### Windows:

1. To stop and remove the DAM as a Windows Service, use a command prompt and navigate to this directory -

C:\Program Files (x86)\1Spatial\dam\com

2. and enter the command:

dam -remove

3. The following output should be displayed:

Stopping 1Spatial Data Access Manager.

1Spatial Data Access Manager stopped.

1Spatial Data Access Manager removed.

- 4. Once the above has been completed you can uninstall the DAM software in the normal way via **Control Panel > Uninstall a program**
- 5. Ensure the directory C:\Program Files (x86)\1Spatial\dam no longer exists
- 6. Remove the dataroot directory C:\1Spatial\data

#### Linux:

1. Identify the dam process, e.g. -

ps -elf | grep dam

- 2. Note the process ID and kill the process
- 3. Locate and remove the dam and dataroot directories. Additionally, if the dam was installed under a separate user, i.e. Isldam, remove the user.

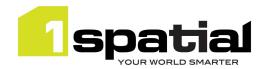

## 2.5.6 Session cache garbage collection

Stopping any paused session or deleting any session will now happen rapidly (for deleting via the UI, this applies to deleting from the recycle bin). The session data cache for these sessions will be cleaned up either when any session is run again, or else within 15 minutes, whichever comes first. Sessions which are stopped while running or run to completion behave as before and have their cache deleted immediately on stopping. The result of this change is that it is now possible to completely delete sessions without stopping them and stopping paused sessions is much faster.

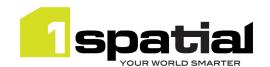

# 2.6 New functionality in this release

| 1.4.2      |                                                                                                    |  |
|------------|----------------------------------------------------------------------------------------------------|--|
| MSINT-1065 | New 'partition' builtin operations: amalgamate_partitions and create_outer_partitions which                                                                    |  |
|            | help create similarly shaped and populated partitions for parallel processing.                                                                                 |  |
| 1.4.1      |                                                                                                    |  |
| MSINT-982  | Allow 1Integrate for ArcGIS backup files to be restored into 1Integrate                                                                                        |  |
| MSINT-508  | Read and write Esri Enterprise geodatabase (Requires FME Desktop)                                                                                              |  |
| MSINT-871  | New builtin to calculate Jaro-Winkler similarity between strings                                                                                               |  |
| MSINT-823  | New builtin to return hotspot geometry from within Action                                                                                                    |  |
| MSINT-621  | Simplify the release package structure – ensure the latest installer (bundled with the release) is used                                                        |  |
| MSINT-720  | More precise and detailed session timing metrics required                                                                                                    |  |
| MSINT-787  | Include more task information on "Timing Statistics" and "View Map" pages                                                                                      |  |
| MSINT-619  | Cache viewer: Highlight the hotspot location of non-conformances                                                                                               |  |
| MSINT-597  | Added buttons for timing page navigation                                                                                                    |  |
| 1.3.3      | , , , , , , , , , , , , , , , , , , , ,                                                                                                    |  |
| MSINT-583  | New builtins: vertices (returns vertices of a geometry as a multi-point) and segments                                                                          |  |
|            | (returns geometry segments as a multi-line)                                                                                                    |  |
| 1.3.1      |                                                                                                    |  |
| MSINT-743  | Add hyperlinks to rules and actions from Action Map page                                                                                                    |  |
| MSINT-728  | Sessions page no longer gives text feedback of running status                                                                                                  |  |
| MSINT-700  | Read/Write ESRI File Geodatabase (FGDB) format (via FME)                                                                                                    |  |
| 1.2.1      |                                                                                                    |  |
| MSINT-587  | New Cache Viewer available for any task: Can step through state of each task, improved UI for seeing non-conformances and selecting features                   |  |
| MSINT-300  | Configurable styling of cache viewer                                                                                                    |  |
| MSINT-320  | Improve data partitioning via 'Several Predefined Regions'. By adding map overview and statistics page and seeing partition sub-sessions running in sub-folder |  |
| MSINT-636  | Session description button to document contents of session including details of all rules and actions run                                                      |  |
| MSINT-582  | New style for online help including improved search and structure and ability to use offline                                                                   |  |
| MSINT-564  | Shifting: Each constraint checked immediately so invalid constraints can be identified                                                                         |  |
| MSINT-500  | Shifting: Multi-part geometries can now be shifted                                                                                                    |  |
| MSINT-596  | New timings summary page for session                                                                                                    |  |
| MSINT-587  | New errors summary page for session                                                                                                    |  |

# 2.7 Bugs Fixed in this release

| 1.4.2          |                                                                                         |  |  |
|----------------|-----------------------------------------------------------------------------------------|--|--|
| MSVALIDATE-603 | Hotspot calculation wrong for overlaps – should not consider intersection of boundaries |  |  |
| USCEN-1042     | Install error on service startup on some environments "[Error]Server start failed:"     |  |  |
| 1.4.1          | 1.4.1                                                                                   |  |  |
|                | Soundex builtin now produces correct results in all cases according to the published    |  |  |
| USCEN-1032     | algorithm.                                                                              |  |  |
| MSINT-1005     | Shifting builtin - Features not being shifted in some areas                             |  |  |
| MSINT-1006     | 00021222 Job continues to show as running when reaching java.lang.OutOfMemoryError:     |  |  |

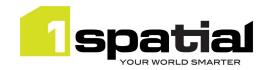

|                | Java heap space                                                                                                    |
|----------------|----------------------------------------------------------------------------------------------------|
| MSINT-1007     | Cache Viewer: Refresh Map action is needed after Regenerate All or Save button (style                                                                 |
| 1007           | configuration page)                                                                                                    |
| MSINT-1009     | View Results Page: The 'View' link of a non-conformance is always pointing to the first item                                                          |
|                | of the page                                                                                                    |
| MSVALIDATE-603 | Hotspots for gaps appear along whole edge of shared features, not just gap                                                                            |
| MSINT-939      | Download FGDB from datastore now has correct extension and name based on datastore                                                                    |
| GOTH-25802     | Topology error when moving edge causes zero width ring                                                                                                |
|                | Updating node on edge dangling within face fails with 'Failure during node set geometry -                                                             |
| GOTH-25798     | unknown error'                                                                                                    |
| COTU 25044     | Boundary builtin now succeeds for mixed type multi-part geometries instead of returning                                                               |
| GOTH-25811     | null                                                                                                    |
| MSINT-980      | Sum and Product values ignore anything beyond second parameter                                                                                        |
| MSINT-1048     | Cannot commit to version-enabled Oracle table with history enabled. To enable this fix, ensure that you refresh the datastore and re-run the session. |
| MSINT-979      | Cache viewer style configuration – make button visible even with no style                                                                             |
| MSINT-941      | Timing Page - Started column is not being filled with the value for partition items                                                                   |
| MSINT-909      | Data Store formats should be listed alphabetically in the drop-down                                                                                   |
| MSINT-902      | Multi part line geometry not being displayed in the cache viewer                                                                                      |
| MSINT-847      | Closed line features not being displayed in the cache viewer                                                                                          |
|                |                                                                                                    |
| MSINT-880      | Map view does not start zoomed to the actual data                                                                                                    |
| MSINT-795      | Cache viewer: Map doesn't zoom in far enough                                                                                                    |
| MSINT-790      | Cache viewer: Long layer names should not wrap to a new line in legend                                                                                |
| MSINT-789      | Cache viewer: Layer on/off selection is not always remembered                                                                                         |
| MSINT-694      | Cache Viewer: The user needs to click twice to be redirect to the correct page/action                                                                 |
| MSINT-596      | Timing page - task ordering wrong                                                                                                    |
| MSINT-811      | Startup logs contain warning messages about missing argument descriptions in builtins                                                                 |
| 1.3.4          |                                                                                                    |
| MSVALIDATE-586 | Hotspots location not correct for 'gaps' rule                                                                                                    |
| MSINT-839      | Hotspots not being created correctly for rules containing 'And' operator                                                                              |
| MSINT-840      | Hotspots not being created correctly for rules containing 'Or' operator                                                                               |
| MSINT-841      | Hotspots not being created where no shared vertex at T junction                                                                                       |
| MSINT-844      | Session status text says 'running' when it is actually 'waiting' in some situations.                                                                  |
| MSINT-896      | User defined classes are not shown in the session cache viewer                                                                                        |
| MSINT-907      | Cache viewer session restart makes map unresponsive or makes legend get out of synch                                                                  |
| 1.3.3          |                                                                                                    |
| MSINT-858      | Error on 'Copy To' for file geodatabase.                                                                                                    |
| MSINT-855      | GDB Server for Gothic: Commit no longer sets the base object on modified objects                                                                      |
| MSINT-850      | Wildfly Install Guide: Error in documentation for SQL Server config XML files                                                                         |
| 11.5 333       | ForAll Predicate should return all the hotspots in validation report rather than only                                                                 |
| MSINT-845      | the first one                                                                                                    |
| MSINT-806      | ForAll Predicate does not create hotspots properly in validation report                                                                               |
| MSINT-762      | Garbage Collector throws errors in idle SessionQueue logs                                                                                             |
| USCEN-970 +    | Tananaga democratic and entertain raise decontain que de raba                                                                                         |
| GOTH-25708     | When building topology, very narrow inner rings are removed from some faces                                                                           |
| GOTH-25692     | Topology regression: failure to structure self-touching outer rings                                                                                   |
| 1.3.2          |                                                                                                    |
|                |                                                                                                    |

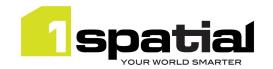

| MSCOMMON-637            | Special characters not supported when role mapping via WLST                                                                                                    |  |  |
|-------------------------|----------------------------------------------------------------------------------------------------|--|--|
| MSVALIDATE-592          | 00020424 'ORA-20156: there are active sessions using the workspace' when running                                                                                                    |  |  |
|                         | sessions with a datastore with JNDI connection                                                                                                    |  |  |
| 1.3.1                   | 1.3.1                                                                                                    |  |  |
| MSINT-648               | Order of nodes in action changes when parent node is switched between 'and', 'or', 'ifthenelse'                                                                                                    |  |  |
| 1.2.6                   |                                                                                                    |  |  |
| MSINT-783               | Cannot read features with null values from Postgres                                                                                                    |  |  |
| 1.2.5                   |                                                                                                    |  |  |
| MSINT-703               | 00019915 int_user role can't access Sessions page                                                                                                    |  |  |
| MSINT-726               | Use Windows-style line endings for Wildfly startup batch files and uncomment JAVA_HOME to reduce installation steps                                                                                      |  |  |
| MSINT-<br>737/USCEN-937 | 1Integrate session ignores geometry rounding value defined by datastore API                                                                                                    |  |  |
| MSINT-741               | 1ntegrate user username and password is used by browsers to autocomplete datastore database connection credentials                                                                                       |  |  |
| MSINT-759               | 00020077 Installing on Postgres repository throws "Unable to create Radius Studio repositorycom.onespatial.radius.studio.buildrepo.SchemaCreateException"                                                |  |  |
| MSINT-760               | 00020077 Installation of Postgres repository always deploys to public schema, cannot control target schema.                                                                                              |  |  |
| MSINT-768               | Running a session containing a datastore created in previous releases causes "Credentials Parameters missing parameter 'Reverse coordinate axis order (y,x)". Workaround is to save the datastore again. |  |  |
| MSINT-778               | Do not override JAVA_HOME if already defined on the environment                                                                                                    |  |  |
| 1.2.4                   |                                                                                                    |  |  |
| MSINT-734               | Session starting from beginning when resumed after a task is paused due to an error                                                                                                    |  |  |
| MSINT-747               | Scheduled dataroot garbage collection fails with long running sessions                                                                                                    |  |  |
| 1.2.3                   |                                                                                                    |  |  |
| MSINT-718               | DataStore transaction timeout when reading datastore details, change from 120 seconds to 300 seconds. (any longer timeout indicates database connection problems).                                       |  |  |
| MSINT-613               | Error running a session with One Predefined Region but ticking the 'multiple partitions' option                                                                                                    |  |  |
| MSINT-701               | Sessions opened using 'One Predefined Region' load entire dataset instead of filtering to the region specified                                                                                           |  |  |
| 1.2.2                   | ů i                                                                                                    |  |  |
| MSINT-697               | Schema migration doesn't handle empty task results                                                                                                    |  |  |
| MSINT-698               | Cache viewer fails to display feature classes with numbers at the start of the class name                                                                                                    |  |  |
| 1.2.1                   |                                                                                                    |  |  |
| MSINT-120               | Cache viewer labels disappear/attribution not visible                                                                                                    |  |  |
| MSINT-175               | 00017828 "MSG: Seem to be lost during geometry combination" error while doing a                                                                                                    |  |  |
|                         | geometric union                                                                                                    |  |  |
| MSINT-176               | 00017845 "CLRGEOM" error while doing a geometric union                                                                                                    |  |  |
| MSINT-214               | Deselecting all legend items in the cache viewer causes invalid map tiles and generates error messages.                                                                                                  |  |  |
| MSINT-441               | Empty values are loaded as "" (empty strings) instead of null values when opening Shapefile datastores                                                                                                   |  |  |
| MSINT-457               | Cache viewer does not allow selection of lines and points.                                                                                                    |  |  |
| MSINT-484               | Shifting: Enhance shift operations to not throw exceptions when a geometry is outside the triangulation                                                                                                  |  |  |
| MSINT-500               | Shifting: Multi-part geometries are not supported by Shift Vector built-ins                                                                                                    |  |  |
|                         |                                                                                                    |  |  |

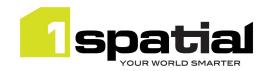

| MSINT-502 + | A session that kills a session queue gets load balanced and cascades to all session queues                               |
|-------------|----------------------------------------------------------------------------------------------------|
| MSINT-375   |                                                                                                    |
| MSINT-628   | Resumed session is not assigned to the next idle session queue                                                           |
| MSINT-638   | 1Integrate admin interface still refers to goth_dam_host & database.id                                                   |
| MSINT-640   | Shifting: error "Unable to triangulate - There are 2 constraints that were not applied due to conflicting requirements." |
| MSINT-647   | Shifting: process freezes while registering constraint vectors within a predefined region.                               |
| MSINT-653   | Hotspot reporting causes log errors for 2.5d geometries                                                                  |
| MSINT-669   | Filter rule UI dialogue broken                                                                                           |
| RST-3874    | Cache Viewer unable to display >200 classes                                                                              |
| RST-3875    | Cache viewer, no case sensitivity for classes different only in case                                                     |
| RST-4678    | Right clicking on the cache viewer when measuring causes the values to disappear but the measure line still stays        |
| RST-4805    | Cache viewer issues with the map data not displaying, the attributes not displaying or a mixture of both                 |
| RST-4854    | Odd multiple class selection popups in Cache viewer                                                                      |
| RST-4882    | 14448 Cache viewer is too zoomed on a feature                                                                            |
| RST-4884    | 14448 Cache viewer doesn't always allow lines or points to be selected to check attributes                               |

# 2.8 Known Issues and Unresolved Bugs

| ID         | Description                                                                                                    |
|------------|----------------------------------------------------------------------------------------------------|
| MSINT-1073 | Error message when schema does not match rules no longer contains the class name                                                                                                    |
|            | FGDB data downloaded from a datastore cannot be opened by FME if the datastore name is longer than 60 characters.                                                                                                    |
| MSINT-688  | The Session Description fails on CheckRules and ApplyAction tasks containing a mixture of folders and single entities.                                                                                                    |
|            | The Microsoft SQL Server Spatial data store does not support reading or writing tables that contain multiple geometry columns.                                                                                                    |
|            | 1Integrate allows spatial columns to contain a mixture of geometry types – many formats force a geometry column to contain only points, lines or areas. When such data is written to Shapefile format via FME, there will be a shapefile for each geometry type whose name will have the geometry type appended, e.g. "Road_line."                 |
|            | It is not possible to create any geometry properties when importing data through the Comma Separated Values data store. Contact 1Spatial Customer Support for information about how to create geometry using 1Integrate actions. In order to be able to create the geometry, the schema for a CSV data store always includes a geometry attribute. |
|            | If a geometry attribute is to be created later, the Allow Invalid Geometries option must be selected when importing data to allow them to be temporarily null. If no geometry is to be created, the geometry attribute should be deselected from the schema.                                                                                       |
|            | Unzipping the main 1Integrate zip file can fail using the built-in Windows "Extract All" facility due to a "Path too long error". Use a third party zip program such as 7-Zip or extract the release to the top level directory of a drive and move it afterwards to the desired location.                                                         |
|            | The script for removing WebLogic from an existing domain does not remove everything necessary to be able to install a newer version. The release should be installed into a new domain or one that has never run 1Integrate.                                                                                                    |

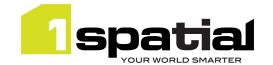

| RST-4774 | After a file has been uploaded through the web service, the name of the file is blank in the Input Details of the data store in the UI. Test Connection, Get Schema and opening data from the data store will work, but it may be confusing.                                                                                                    |
|----------|----------------------------------------------------------------------------------------------------|
| RST-4775 | Further notes related to accessing the 1Integrate web services from .NET clients.                                                                                                    |
|          | Technical issues prevent streaming of data for uploading and downloading files. Client-side buffers must be large enough to hold the complete message. The largest buffers possible can be set in app.config by updating the configuration to include:                                                                                                    |
|          | <pre>maxBufferSize="2147483647" maxBufferPoolSize="2147483647" maxReceivedMessageSize="2147483647"</pre>                                                                                                    |
|          | .NET does not fully conform to the HTTP 1.1 standard for continuations, which will result in the connection failing with a 505 error. To resolve this, configure either the client to use HTTP 1.0. This can be done by over-riding the <code>GetWebRequest</code> method in <code>Reference.cs</code> :                                                     |
|          | protected override WebRequest GetWebRequest(Uri uri)                                                                                                    |
|          | {                                                                                                    |
|          | HttpWebRequest request =                                                                                                    |
|          | (HttpWebRequest)base.GetWebRequest(uri);                                                                                                    |
|          | request.ProtocolVersion =                                                                                                    |
|          | System.Net.HttpVersion.Version10;                                                                                                    |
|          | return request;                                                                                                    |
|          | }                                                                                                    |
|          | For more information see: <a href="http://devproj20.blogspot.co.uk/2008/01/force-c-web-service-proxy-to-use-http.html">http://devproj20.blogspot.co.uk/2008/01/force-c-web-service-proxy-to-use-http.html</a>                                                                                                    |
|          | Alternatively, the problem can be worked around by adding the following statements to the .NET program to be executed before accessing 1Integrate:                                                                                                    |
|          | ServicePointManager.MaxServicePointIdleTime = 15000;                                                                                                    |
|          | ServicePointManager.Expect100Continue = false;                                                                                                    |
| RST-4779 | When an object fails to import through FME, the co-ordinates of the MBR of the feature are reported when known. However, the values for maxX and minY are transposed.                                                                                                    |
| RST-4780 | A copy of an FME data store can't be used to read data until a data file is uploaded, even though a file name is displayed in the GUI and Test Connection will succeed.                                                                                                    |
|          | The session will run, but will not load any data. To resolve the issue, upload a new data file to the copy of the FME data store.                                                                                                    |
| RST-4781 | 1Integrate may fail to load the FME Objects DLL, with an error message similar to:                                                                                                    |
|          | <pre>java.lang.UnsatisfiedLinkError: C:\Program Files (x86)\FME_2013_b13450\fmeobj_java.dll: The specified procedure could not be found</pre>                                                                                                    |
|          | and /or                                                                                                    |
|          | <pre>java.lang.NoClassDefFoundError: Could not initialize class<br/>COM.safe.fmeobjects.FMEObject</pre>                                                                                                    |
|          | The most common cause of the error is a problem with the configuration of the PATH environment variable.                                                                                                    |
|          | If FME is installed on Windows to a location where the path to the file includes spaces – for example C:\Program Files (x86)\FME, it must appear in the PATH environment variable in the shortened 8.3 name, e.g. C:\Progra~2\FME. It may be necessary for the FME entry to be the first entry in PATH to avoid an error similar to the one described above. |
|          | 1                                                                                                    |

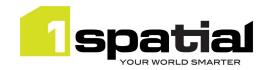

|           | been added to LD_LIBRARY_PATH as described in the Installation Guide.                                                                                                    |
|-----------|----------------------------------------------------------------------------------------------------|
| RST-4976  | rs_data_loaders role missing from weblogic installers and the online help.                                                                                                    |
|           | When loading MapInfo TAB data on Linux environments, the Data Store does not automatically identify the Coordinate Reference System (CRS). Users can work around this by specifying the CRS in the 'Coordinate Reference System' field on the 'Input Details' tab of the Data Store. The string required starts 'FME=' followed by the required FME CRS. For example if WGS84 is required, enter the following: |
|           | Or                                                                                                    |
|           | FME=EPSG:4326                                                                                                    |
| RST-5077  | WM error, insufficient privileges when committing. This is due to an Oracle database bug. Either make the data owner a dba user, or apply Oracle patch 9190764 available here: <a href="https://updates.oracle.com/download/9190746.html">https://updates.oracle.com/download/9190746.html</a>                                                                                                    |
| MSINT-155 | The Gothic native library could not be initialised (Linux only) – often caused by the ICU libraries needing to be relinked after a machine reboot                                                                                                    |
| MSINT-381 | Sessions will not run if a networked drive is set in the PATH Environment Variable on an Server that is offline                                                                                                    |
| MSINT-802 | Null values not updated when committing to Postgres                                                                                                    |

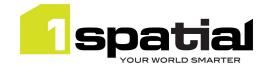

# 3 Installation

Follow the instructions in the Installation Guide for your application server.

## 3.1 Upgrading from 1Integrate 1.1

This release will automatically upgrade the repository from the 1Integrate 1.1 release on initial startup. Ensure that all running and paused sessions are stopped before upgrading, particularly any paused sessions that are partitioned using 'Multiple Predefined Regions'. It is recommended that you take a database backup of the repository before doing the upgrade.

Follow the installation guide to install the new release in place of the existing version, using the same database connection details for the repository. When the new version is started it will automatically upgrade the repository. Note that this is a one-way upgrade, once you have started the new version then the repository is upgraded and can no longer be used by 1Integrate 1.1 or downgraded. This is why it is recommended that you backup the repository first.

# 3.2 Upgrading from Radius Studio 2.x

If upgrading from Radius Studio 2.x releases, follow the 1Integrate installation as documented in the installation guide. This should include creating a new repository. You cannot directly upgrade and re-use the existing Radius Studio repository but Radius Studio elements (data stores, rules, actions etc.) can be migrated to 1Integrate by following these steps:

- Download elements as XML files using the 'Download' feature in the Radius Studio user interface.
   Remember that this will automatically include all elements that are needed. For example when
   downloading a session, all datastores, rules, actions and action maps that are referenced by that session
   will be automatically included.
- 2. Upload these XML files to the new 1Integrate installation using the 'Upload' feature in the 1Integrate user interface.

However, it is highly recommended that prior to performing an upgrade from Radius Studio to 1Integrate, 1Spatial Support should be contacted who will guide you through this process. To contact 1Spatial Support, please visit our website: <a href="http://www.1spatial.com/services/support">http://www.1spatial.com/services/support</a>.

# 3.3 NIC/Network Adaptor Configurations

The Grid discovery used to find session queues by default uses the first found non-loopback address, for example a machine with Ethernet adaptors 'eth0' & 'eth1' and Local Loopback 'lo' will likely use 'eth0'.

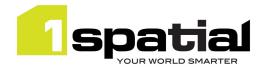

### 3.3.1 Networked environment

**Note:** If you do not need to override the adaptor default behaviour, then the following properties do not need to be included.

The following properties must be updated:

- grid.local.address specifies the IP address of the network adaptor used for grid communication.
- **grid.communication.tcp.port** and **grid.discovery.tcp.port** allows environments to specify known ports (for example, when using a firewall).

The communication port must be a minimum of 100 greater than the discovery port, in order to avoid conflict.

For Wildfly, the following properties must be included in the settings.properties file:

```
grid.local.address=[NIC Address]
grid.discovery.tcp.port=[default: 51300]
grid.communication.tcp.port=[default: 51401]
```

For WebLogic, include the following in the Server Start Arguments (within the WebLogic Server Administration Console):

```
-Dgrid.local.address=[NIC Address]
-Dgrid.discovery.tcp.port=[default: 51300]
-Dgrid.communication.tcp.port=[default: 51401]
```

#### 3.3.2 Standalone environment

For non-networked standalone environments where there is not an active NIC/Network Adaptor, the loopback localhost can be used:

(-D)grid.local.address=127.0.0.1

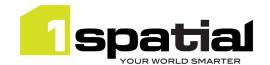

# 4 1Spatial Product Assistance

If assistance is required while deploying this release, contact either your Distributor or 1Spatial Support.

To contact 1Spatial Support, please visit our website: <a href="http://www.1spatial.com/services/support">http://www.1spatial.com/services/support</a>

Maximise the value of this release with 1Spatial foundation and advanced training courses. For training enquiries please contact your Account Manager or email <a href="mailto:training@1spatial.com">training@1spatial.com</a>

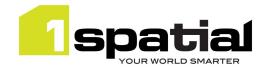

# 5 Oracle JDBC Driver Distribution License Terms

This 1Spatial product when deployed on Wildfly includes Oracle JDBC drivers which can fall within these license terms:

#### License Rights

We grant you a nonexclusive, nontransferable limited license to use the programs: (a) for purposes of developing, testing, prototyping and running applications you have developed for your own internal data processing operations; (b) to distribute the programs with applications you have developed to your customers provided that each such licensee agrees to license terms consistent with the terms of this Agreement, you do not charge your end users any additional fees for the use of the programs, and your end users may only use the programs to run your applications for their own business operations; and (c) to use the programs to provide third party demonstrations and training. You are not permitted to use the programs for any purpose other than as permitted under this Agreement. If you want to use the programs for any purpose other than as expressly permitted under this agreement you must contact us, or an Oracle reseller, to obtain the appropriate license. We may audit your use and distribution of the programs. Program documentation is either shipped with the programs, or documentation may accessed online at http://www.oracle.com/technetwork/indexes/documentation/index.html.

#### **Ownership and Restrictions**

We retain all ownership and intellectual property rights in the programs. You may make a sufficient number of copies of the programs for the licensed use and one copy of the programs for backup purposes.

#### You may not:

- use the programs for any purpose other than as provided above;
- distribute the programs unless accompanied with your applications;
- charge your end users for use of the programs;
- remove or modify any program markings or any notice of our proprietary rights;
- use the programs to provide third party training on the content and/or functionality of the programs, except for training your licensed users;
- assign this agreement or give the programs, program access or an interest in the programs to any individual or entity except as provided under this agreement;
- cause or permit reverse engineering (unless required by law for interoperability), disassembly or decompilation of the programs;
- disclose results of any program benchmark tests without our prior consent.

#### **Export**

You agree that U.S. export control laws and other applicable export and import laws govern your use of the programs, including technical data; additional information can be found on Oracle's Global Trade Compliance web site located at <a href="http://www.oracle.com/us/products/export/index.html">http://www.oracle.com/us/products/export/index.html</a>. You agree that neither the programs nor any direct product thereof will be exported, directly, or indirectly, in violation of these laws, or will be used for any purpose prohibited by these laws including, without limitation, nuclear, chemical, or biological weapons proliferation.

#### **Disclaimer of Warranty and Exclusive Remedies**

THE PROGRAMS ARE PROVIDED "AS IS" WITHOUT WARRANTY OF ANY KIND. WE FURTHER DISCLAIM ALL WARRANTIES, EXPRESS AND IMPLIED, INCLUDING WITHOUT LIMITATION, ANY IMPLIED WARRANTIES OF MERCHANTABILITY, FITNESS FOR A PARTICULAR PURPOSE OR NONINFRINGEMENT.

IN NO EVENT SHALL WE BE LIABLE FOR ANY INDIRECT, INCIDENTAL, SPECIAL, PUNITIVE OR CONSEQUENTIAL DAMAGES, OR DAMAGES FOR LOSS OF PROFITS, REVENUE, DATA OR DATA USE, INCURRED BY YOU OR ANY THIRD PARTY, WHETHER IN AN ACTION IN CONTRACT OR TORT, EVEN IF WE HAVE BEEN ADVISED OF THE POSSIBILITY OF SUCH DAMAGES. OUR ENTIRE LIABILITY FOR DAMAGES HEREUNDER SHALL IN NO EVENT EXCEED ONE THOUSAND DOLLARS (U.S. \$1,000).

#### No Technical Support

Our technical support organization will not provide technical support, phone support, or updates to you for the programs licensed under this agreement.

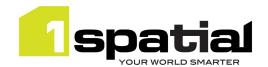

#### **Restricted Rights**

If you distribute a license to the United States government, the programs, including documentation, shall be considered commercial computer software and you will place a legend, in addition to applicable copyright notices, on the documentation, and on the media label, substantially similar to the following:

#### **NOTICE OF RESTRICTED RIGHTS**

"Programs delivered subject to the DOD FAR Supplement are 'commercial computer software' and use, duplication, and disclosure of the programs, including documentation, shall be subject to the licensing restrictions set forth in the applicable Oracle license agreement. Otherwise, programs delivered subject to the Federal Acquisition Regulations are 'restricted computer software' and use, duplication, and disclosure of the programs, including documentation, shall be subject to the restrictions in FAR 52.227-19, Commercial Computer Software-Restricted Rights (June 1987). Oracle America, Inc., 500 Oracle Parkway, Redwood City, CA 94065."

#### **End of Agreement**

You may terminate this agreement by destroying all copies of the programs. We have the right to terminate your right to use the programs if you fail to comply with any of the terms of this agreement, in which case you shall destroy all copies of the programs.

#### **Relationship Between the Parties**

The relationship between you and us is that of licensee/licensor. Neither party will represent that it has any authority to assume or create any obligation, express or implied, on behalf of the other party, nor to represent the other party as agent, employee, franchisee, or in any other capacity. Nothing in this agreement shall be construed to limit either party's right to independently develop or distribute software that is functionally similar to the other party's products, so long as proprietary information of the other party is not included in such software.

#### **Open Source**

"Open Source" software - software available without charge for use, modification and distribution - is often licensed under terms that require the user to make the user's modifications to the Open Source software or any software that the user 'combines' with the Open Source software freely available in source code form. If you use Open Source software in conjunction with the programs, you must ensure that your use does not: (i) create, or purport to create, obligations of us with respect to the Oracle programs; or (ii) grant, or purport to grant, to any third party any rights to or immunities under our intellectual property or proprietary rights in the Oracle programs. For example, you may not develop a software program using an Oracle program and an Open Source program where such use results in a program file(s) that contains code from both the Oracle program and the Open Source program (including without limitation libraries) if the Open Source program is licensed under a license that requires any "modifications" be made freely available. You also may not combine the Oracle program with programs licensed under the GNU General Public License ("GPL") in any manner that could cause, or could be interpreted or asserted to cause, the Oracle program or any modifications thereto to become subject to the terms of the GPL.